### **Adding Billing Plans**

Go to Billing --> Plans

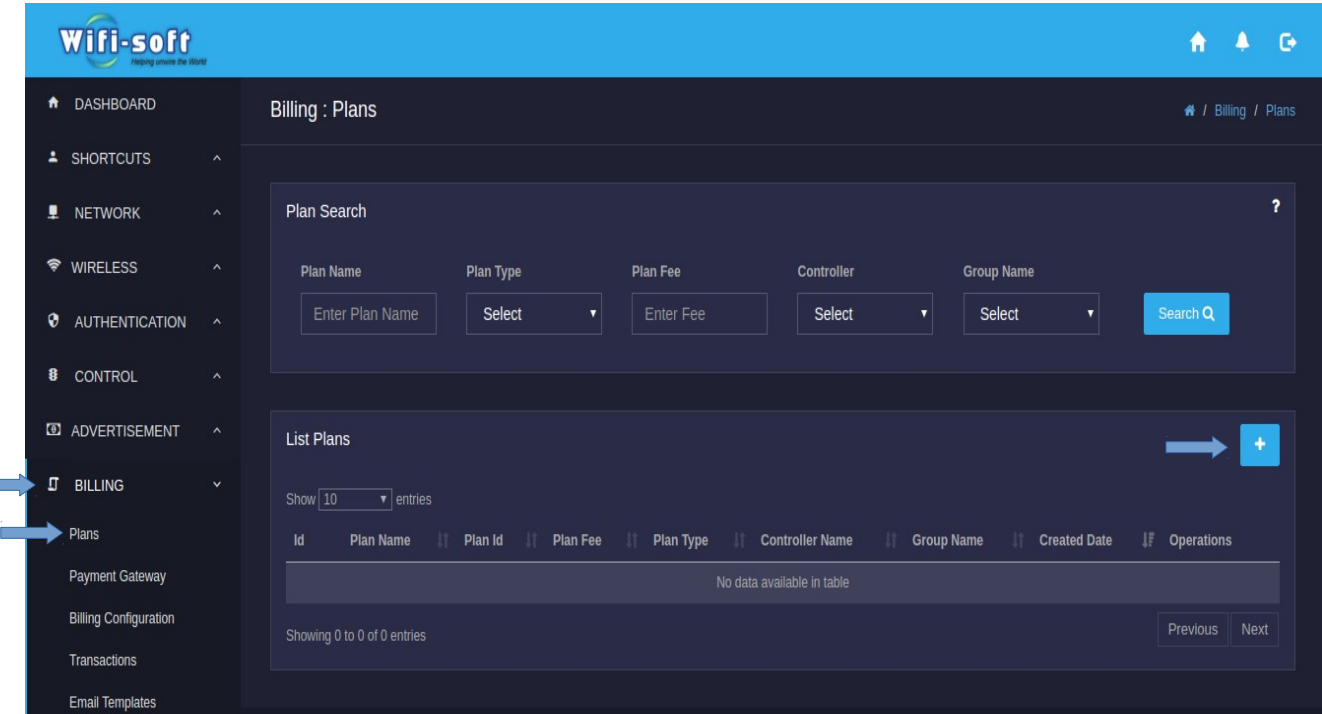

Unibox allows administrators to create a new billing plan. A billing plan defines how much the user pays for using the Internet service.This page displays the list of all billing plans defined in the system. Each plan is displayed in a tabular format with name of plan, plan fee, Type of plan,plan creation date. There are 3 types of plan:

- **Fixed Time:** This plan has a fixed time duration. The plan expires once the time period is reached irrespective of whether the user used the service.
- **Time Usage:** This plan has time usage limit. The plan expires once the given time is used up or the validity period is reached.
- **Bandwidth Usage:** This plan has bandwidth usage limit. The plan expires once the given bandwidth is used up or the validity period is reached.

#### **Creation**

−

Click on the '**+**' icon to create or add a new plan in the Unibox. A modal form will be displayed that collects the information required to create a new plan.

The fields marked with asterisk (**\***) are mandatory.

## **Fixed Time:**

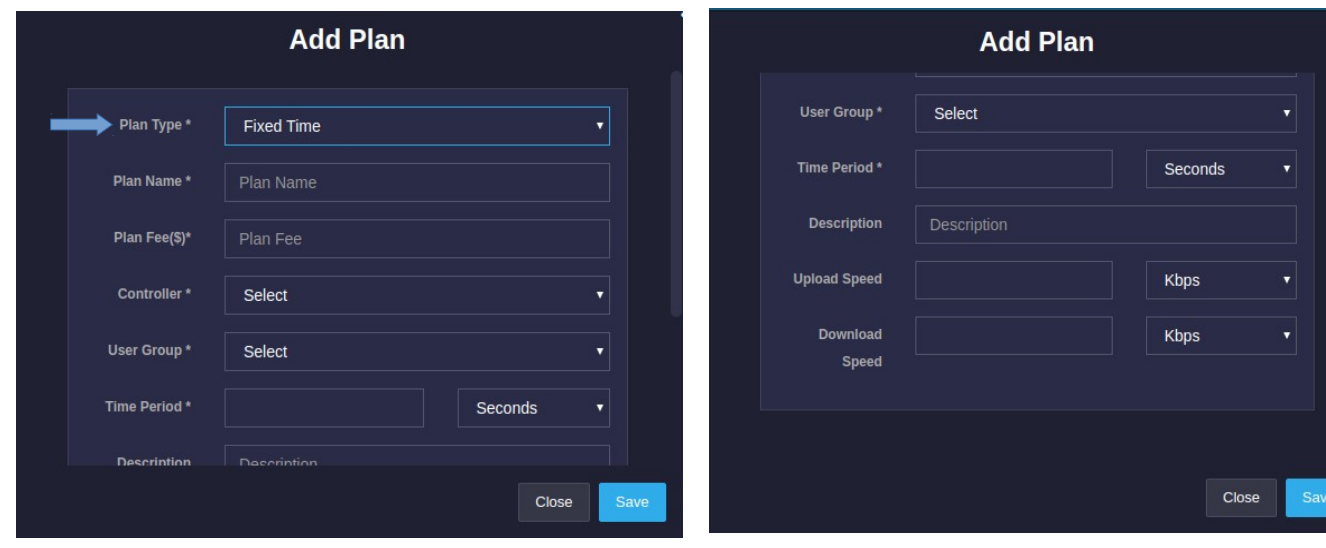

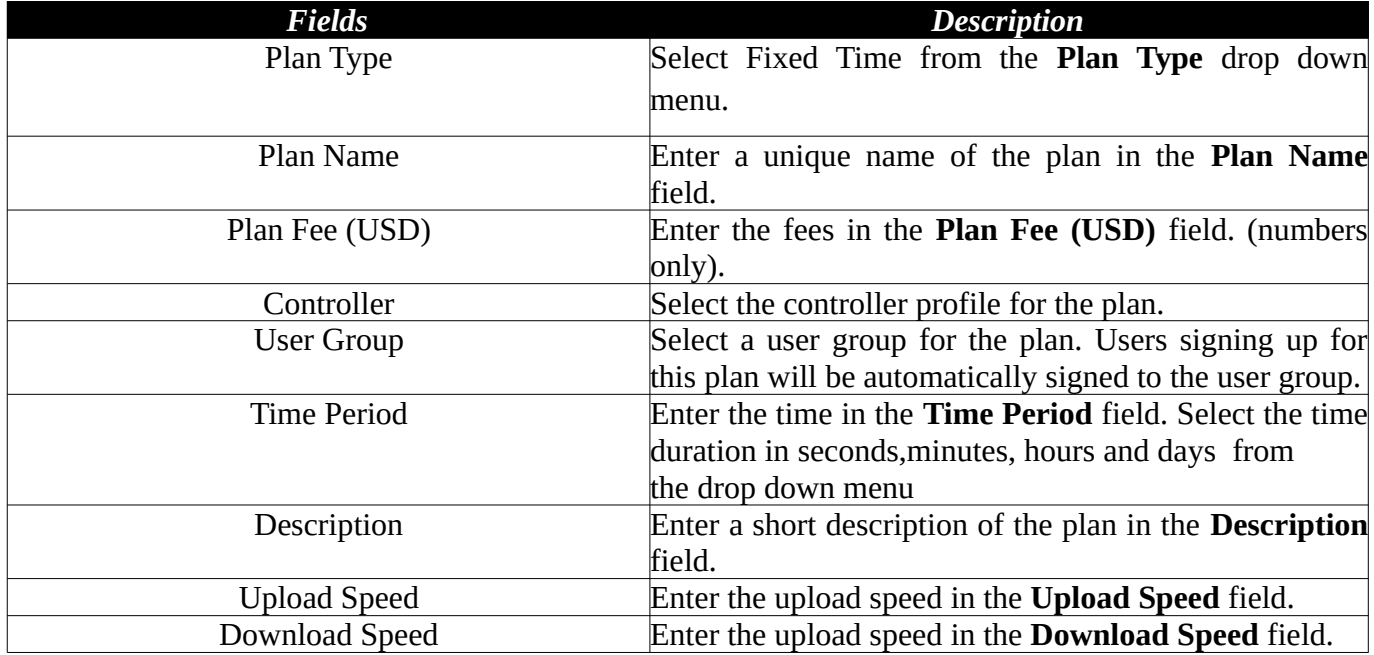

# **Time Usage:**

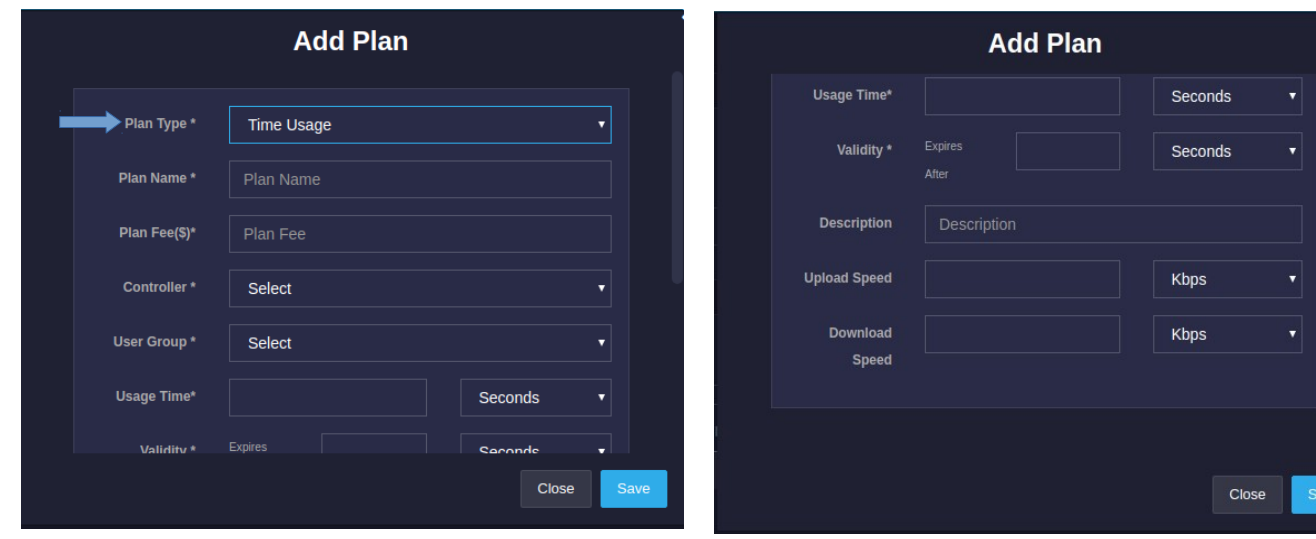

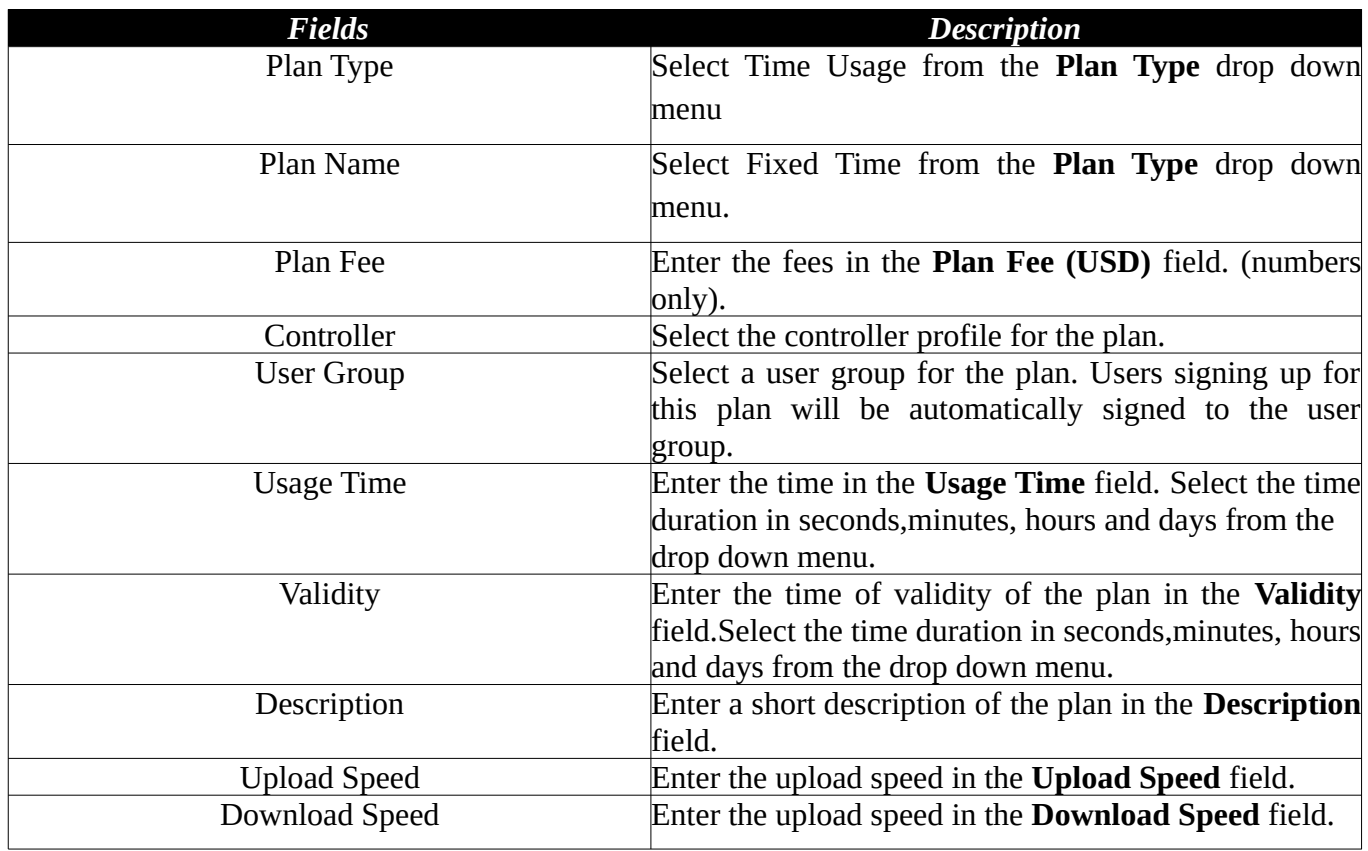

# **Bandwidth Usage:**

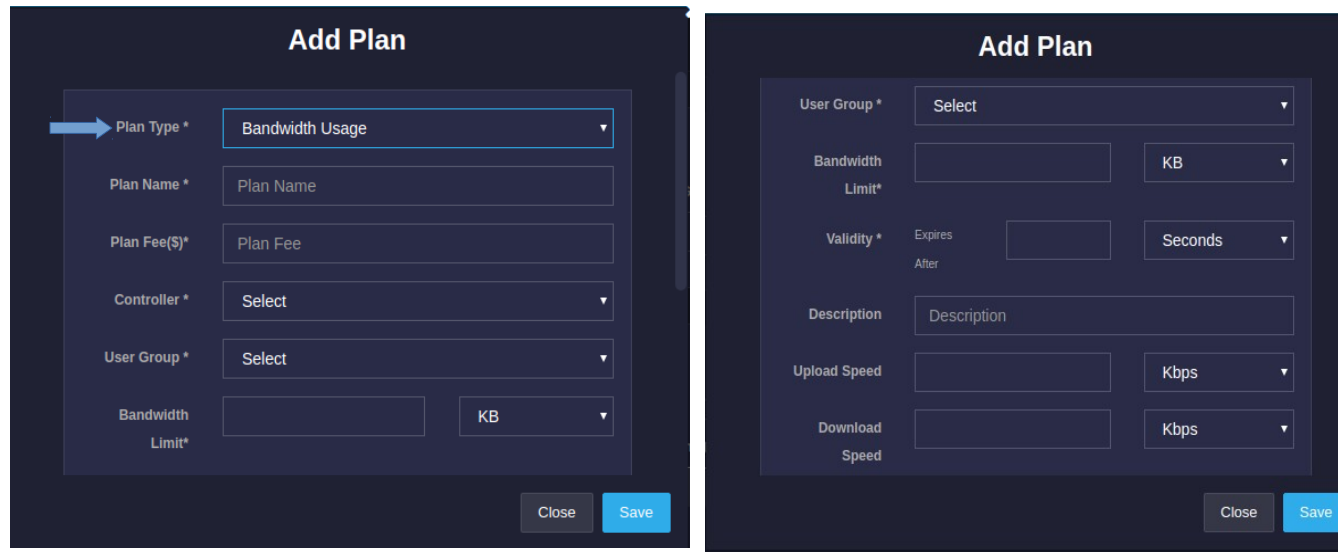

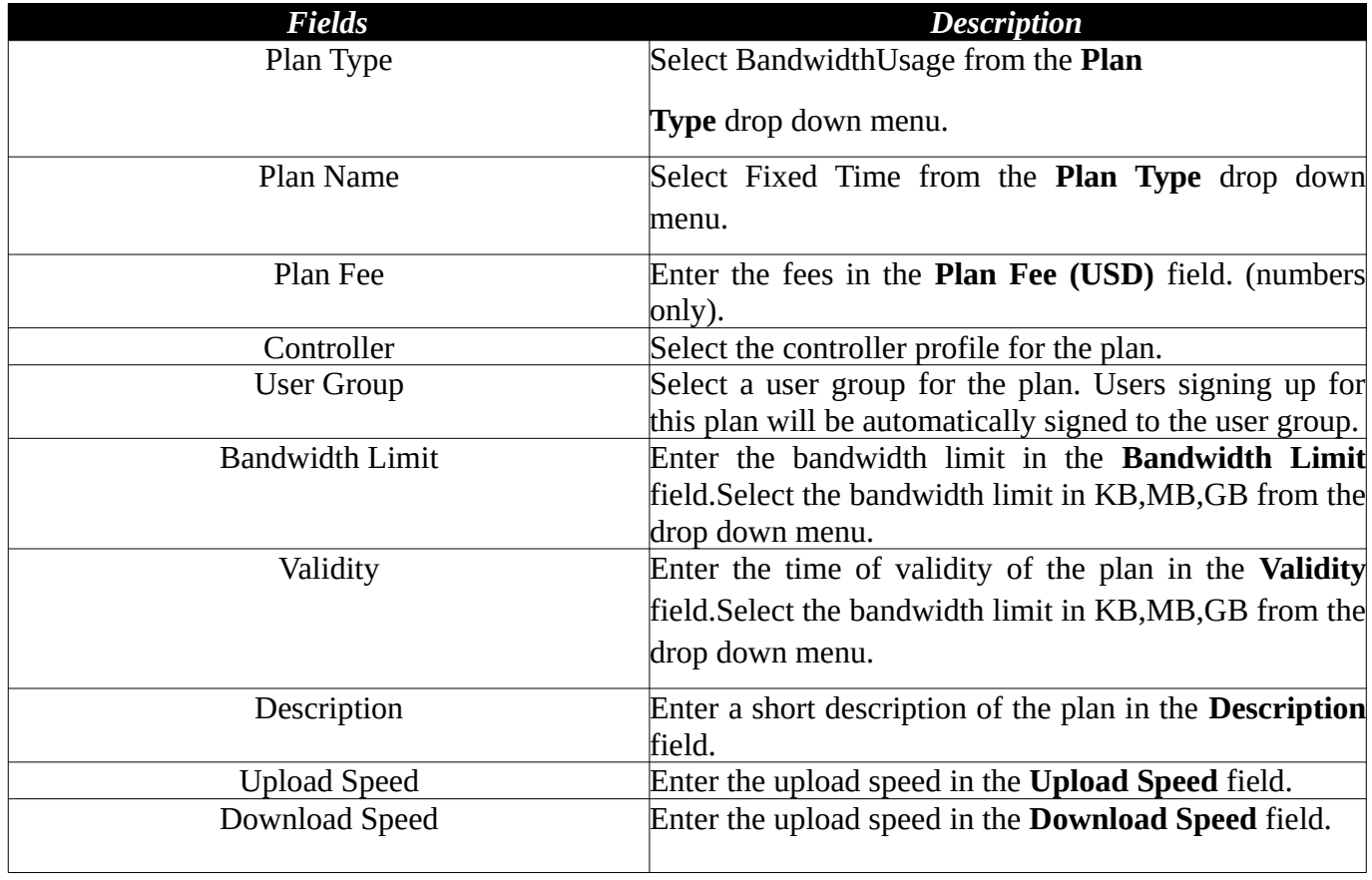

Click on 'Save'. A new plan is added in the Unibox!